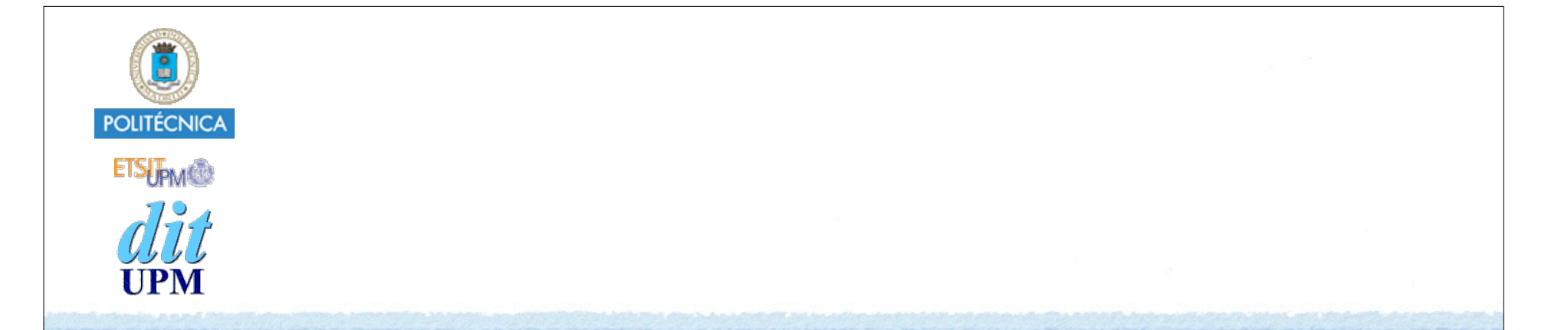

## Desarrollo de Apps para iOS Animaciones Y Transiciones

IWEB 2015-2016 Santiago Pavón

ver: 2015.09.23

© Santiago Pavón - UPM-DIT

# UIView: Animaciones y Transiciones

### Animaciones

- UIView soporta animaciones al cambiar el valor de algunas propiedades:
	- **frame**, **bounds**, **center**, **transform**, **alpha**, **backgroundColor**, **contentStretch**
- La animación se define usando un método de clase de UIView y closures.
	- El método de clase tiene parámetros para ajustar la animación:
		- retrasos, duración, curva de velocidad, ...
	- El bloque contiene el código que cambia el valor de las propiedades de la UIView.
	- Puede existir una closure *Completion* que se ejecuta al terminar la animación.
- Aunque la animación no haya terminado, el cambio en los valores de las propiedades es instantáneo.
	- Nota: si se modifican las restricciones de autolayout durante una animación, es necesario llamar al método **layoutIfNeeded** en el bloque de la animación para calcular inmediatamente los nuevos tamaños y posiciones.

```
class func animateWithDuration(_ duration: NSTimeInterval,
                  animations animations: () -> Void)
```

```
class func animateWithDuration(_ duration: NSTimeInterval,
                animations animations: () -> Void,
                                   completion completion: ((Bool) -> Void)?)
```

```
class func animateWithDuration(_ duration: NSTimeInterval,
                                                  delay delay: NSTimeInterval,
                                         options options: UIViewAnimationOptions,
                                      animations animations: () -> Void,
                  completion completion: ((Bool) -> Void)?)
```

```
class func animateWithDuration(_ duration: NSTimeInterval,
                                                 delay delay: NSTimeInterval,
          usingSpringWithDamping dampingRatio: CGFloat,
            initialSpringVelocity velocity: CGFloat,
                                             options options: UIViewAnimationOptions,
                                      animations animations: () -> Void,
                  completion completion: ((Bool) -> Void)?)
```
# Ejemplo

@IBOutlet weak var **label**: UILabel!

```
var pos: CGFloat = 100
```

```
@IBAction func animate() {
```

```
pos = 300 - pos
```

```
 let p = CGPointMake(pos,pos)
```

```
 UIView.animateWithDuration(1,
delay: 0,
usingSpringWithDamping: 0.6,
initialSpringVelocity: 10,
options: UIViewAnimationOptions.BeginFromCurrentState,
animations: {self.label.center = p},
completion: nil)
```

```
© Santiago Pavón - UPM-DIT
```
}

#### Transiciones

También se pueden animar los cambios en la jerarquía de views, y los cambios de visibilidad.

```
class func transitionFromView(_ fromView: UIView,
                                                toView toView: UIView,
                                            duration duration: NSTimeInterval,
                                              options options: UIViewAnimationOptions,
                                       completion completion: ((Bool) -> Void)?)
```

```
class func transitionWithView(_ view: UIView,
                                         duration duration: NSTimeInterval,
                                           options options: UIViewAnimationOptions,
                                    animations animations: () -> Void,
                 completion completion: ((Bool) -> Void)?)
```
## Opciones

© Santiago Pavón - UPM-DIT UIViewAnimationOptionLayoutSubviews Lay out subviews at commit time so that they are animated along with their parent. UIViewAnimationOptionAllowUserInteraction Allow the user to interact with views while they are being animated. UIViewAnimationOptionBeginFromCurrentState Start the animation from the current setting associated with an already in-flight animation. UIViewAnimationOptionRepeat Repeat the animation indefinitely. UIViewAnimationOptionAutoreverse Run the animation backwards and forwards. UIViewAnimationOptionOverrideInheritedDuration Force the animation to use the original duration value specified when the animation was submitted. UIViewAnimationOptionOverrideInheritedCurve Force the animation to use the original curve value specified when the animation was submitted. UIViewAnimationOptionAllowAnimatedContent Animate the views by changing the property values dynamically and redrawing the view. UIViewAnimationOptionShowHideTransitionViews This key causes views to be hidden or shown (instead of removed or added) when performing a transition. UIViewAnimationOptionCurveEaseInOut An ease-in ease-out curve causes the animation to begin slowly, accelerate and then slow again. UIViewAnimationOptionCurveEaseIn An ease-in curve causes the animation to begin slowly, and then speed up as it progresses. UIViewAnimationOptionCurveEaseOut An ease-out curve causes the animation to begin quickly, and then slow as it completes. UIViewAnimationOptionCurveLinear A linear animation curve causes an animation to occur evenly over its duration. UIViewAnimationOptionTransitionNone No transition is specified. UIViewAnimationOptionTransitionFlipFromLeft A transition that flips a view around its vertical axis from left to right. UIViewAnimationOptionTransitionFlipFromRight A transition that flips a view around its vertical axis from right to left. UIViewAnimationOptionTransitionCurlUp A transition that curls a view up from the bottom. UIViewAnimationOptionTransitionCurlDown A transition that curls a view down from the top. UIViewAnimationOptionTransitionCrossDissolve A transition that dissolves from one view to the next. UIViewAnimationOptionTransitionFlipFromTop A transition that flips a view around its horizontal axis from top to bottom. UIViewAnimationOptionTransitionFlipFromBottom A transition that flips a view around its horizontal axis from top to bottom.<br>IViewAnimationOptionTransitionFlipFromBottom<br>A transition that flips a view around its horizontal axis from bottom to top.  $\text{UIV}_\text{u} \cap \text{V}$ 7

© Santiago Pavón - UPM-DIT